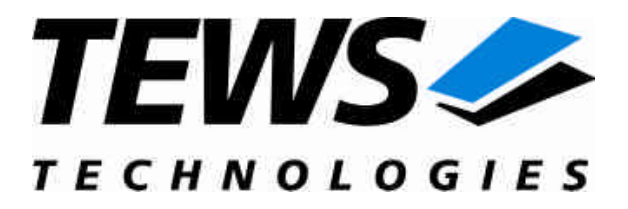

# **TPMC917-SW-82**

## **Linux Device Driver**

4 MB SRAM with Battery Backup and 4 Channel Serial Interface Version 1.0.x

## **User Manual**

Issue 1.0.1 November 2006

**TEWS TECHNOLOGIES GmbH TEWS TECHNOLOGIES LLC**

Am Bahnhof 7 25469 Halstenbek, Germany www.tews.com

Phone: +49-(0)4101-4058-0 Fax: +49-(0)4101-4058-19 e-mail: info@tews.com

9190 Double Diamond Parkway, Suite 127, Reno, NV 89521, USA www.tews.com

Phone: +1 (775) 850 5830 Fax: +1 (775) 201 0347 e-mail: usasales@tews.com

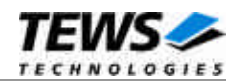

#### **TPMC917-SW-82**

Linux Device Driver

4 MB SRAM with Battery Backup and 4 Channel Serial Interface

This document contains information, which is proprietary to TEWS TECHNOLOGIES GmbH. Any reproduction without written permission is forbidden.

TEWS TECHNOLOGIES GmbH has made any effort to ensure that this manual is accurate and complete. However TEWS TECHNOLOGIES GmbH reserves the right to change the product described in this document at any time without notice.

TEWS TECHNOLOGIES GmbH is not liable for any damage arising out of the application or use of the device described herein.

2005-2006 by TEWS TECHNOLOGIES GmbH

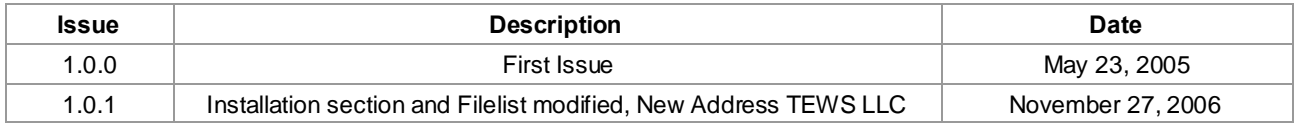

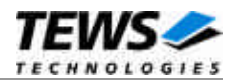

## **Table of Contents**

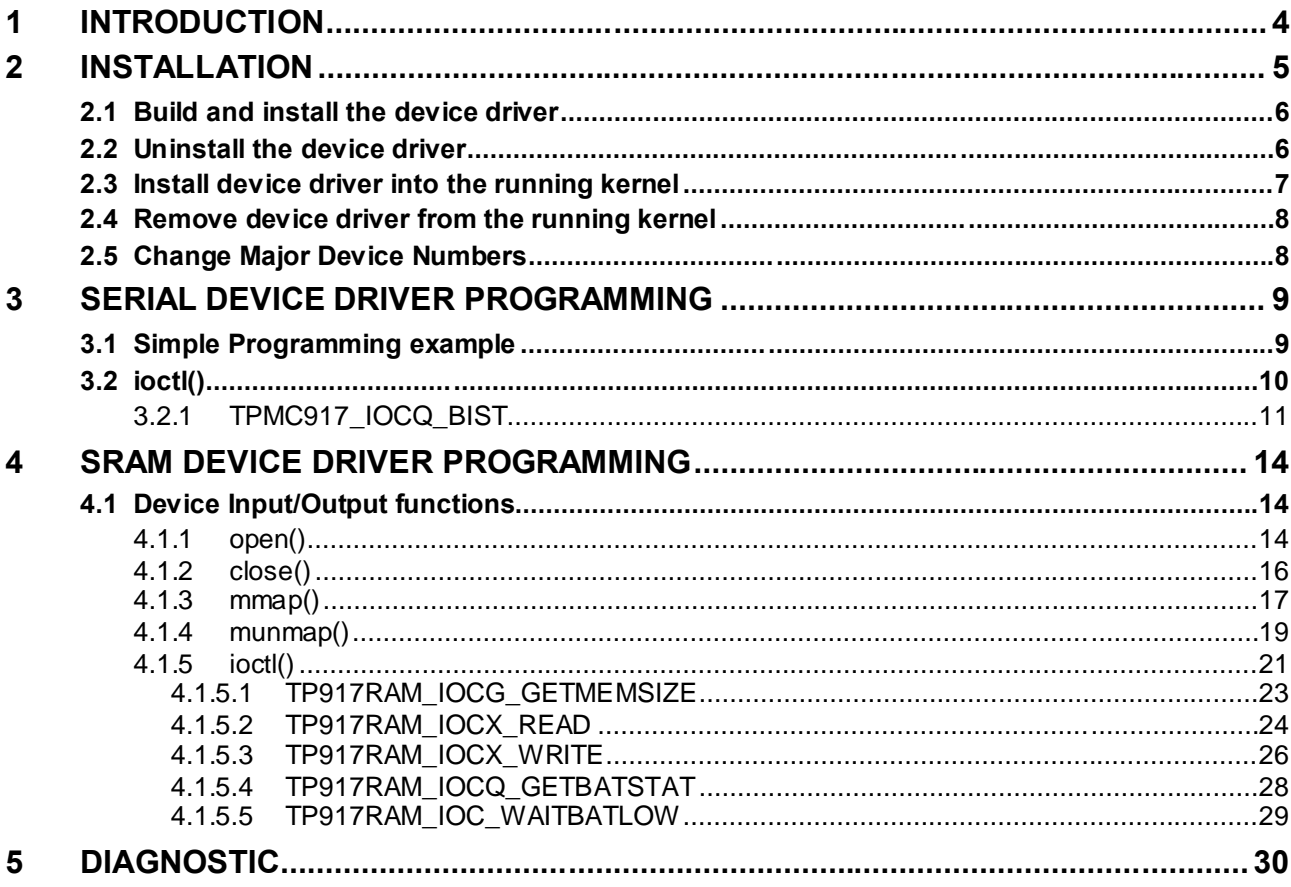

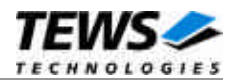

## <span id="page-3-0"></span>**1 Introduction**

The TPMC917-SW-82 Linux Device Driver consists of a full-duplex serial driver and a custom SRAM device driver, which allow the operation of a TPMC917 PMC device on Linux (Kernel 2.4.x+ and 2.6.x+) operating systems. These two drivers are connected through a HAL (Hardware Abstraction Layer) driver.

The TPMC917 Serial Device Driver is based on the standard Linux serial device driver and supports all standard terminal functions (TERMIOS).

Supported features of Serial Device Driver (TPMC917-10 only):

- $\triangleright$  Baud rates up to 115.2kbaud
- $\triangleright$  Each channel has a 64 Byte transmit and receive hardware FIFO
- $\triangleright$  Programmable trigger level for transmit and receive FIFO.
- $\triangleright$  Hardware (RTS/CTS) and software flow control (XON/XOFF) direct controlled by the serial controller. The advantage of this feature is that the transmission of characters will immediately stop as soon as a complete character is transmitted and not when the transmit FIFO is empty for handshake under software control. This will greatly improve flow control reliability.
- $\triangleright$  Designed as Linux kernel module with dynamically loading.
- $\triangleright$  Supports shared IRQ's.
- $\triangleright$  Build on new style PCI driver layout
- Creates a TTY device ttyTPMC917 and dial out device cuaTPMC917 (Kernel 2.4.x only) with dynamically allocated or fixed major device numbers.
- $\triangleright$  DEVFS support for automatic device node creation

Supported features of the SRAM Device Driver:

- $\triangleright$  Read variable sized data buffer from SRAM
- $\triangleright$  Write variable sized data buffer to SRAM
- $\triangleright$  map SRAM directly into user space
- $\triangleright$  monitor battery backup
- $\triangleright$  wait for backup battery level fall to low

The TPMC917-SW-82 device driver supports the modules listed below:

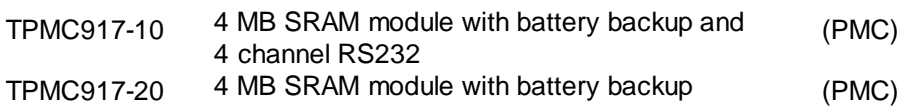

To get more information about the features and use of TPMC917 device it is recommended to read the manuals listed below.

TPMC917 User manual TPMC917 Engineering Manual ST16C654 UART Hardware Manual

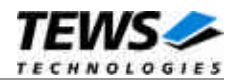

## <span id="page-4-0"></span>**2 Installation**

The directory TPMC917-SW-82 on the distribution media contains the following files:

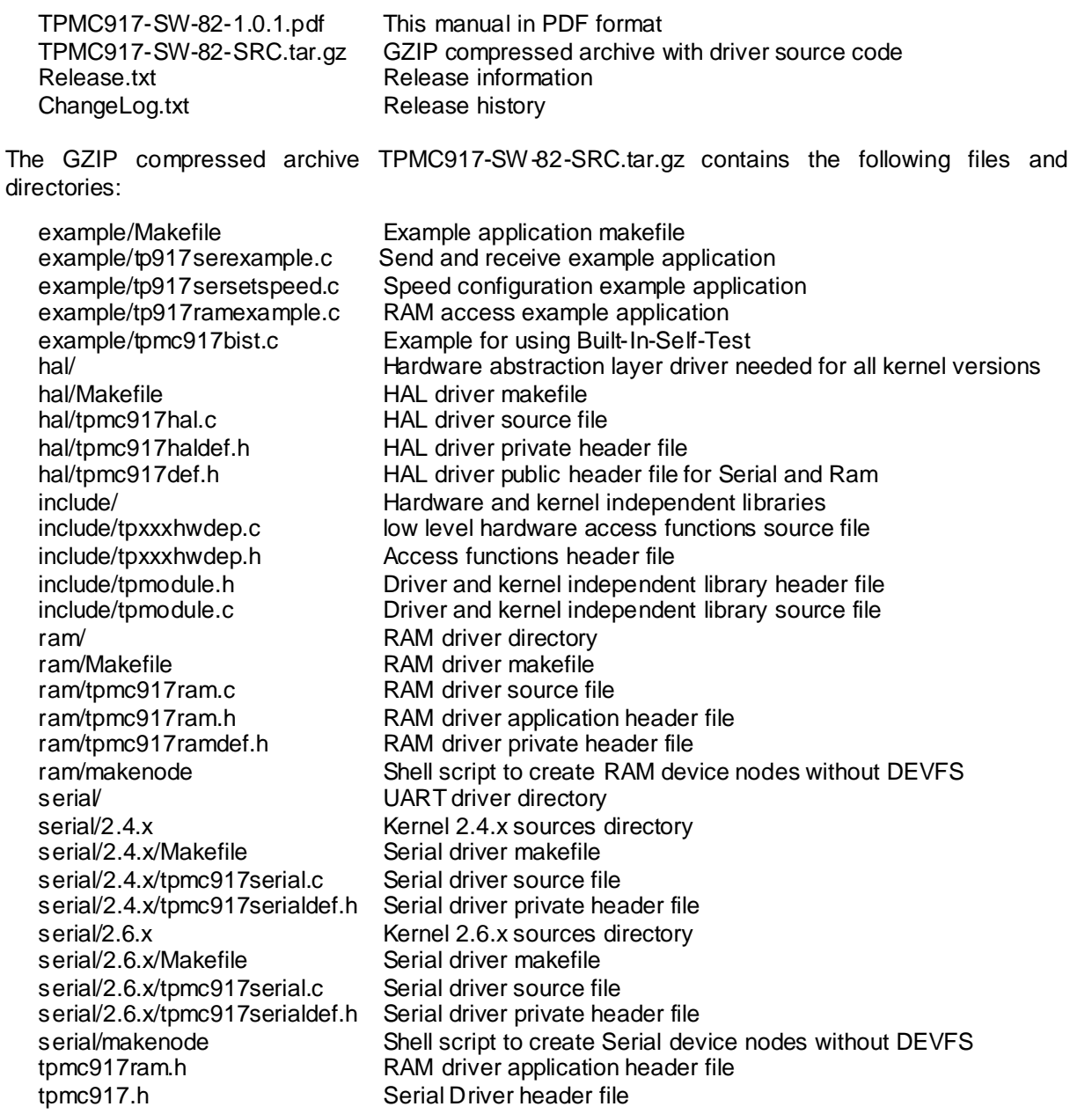

In order to perform an installation, extract all files of the archive TPMC917-SW-82-SRC.tar.gz to the desired target directory.

- Login as *root* and change to the target directory
- Copy tpmc917.h and tpmc917ram.h to */lib/modules/<version>/build/include* and */usr/include*

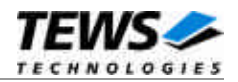

## <span id="page-5-0"></span>**2.1 Build and install the device driver**

- Login as *root*
- Change to the hal/ target directory
- To create and install the HAL driver in the module directory */lib/modules/<version>/misc* enter:

#### **# make install**

- Change to the serial/<version> target directory
- To create and install the SERIAL driver in the module directory */lib/modules/<version>/misc* enter: **# make install**

**For Linux kernel 2.6.x, there may be compiler warnings claiming some undefined tpmc917\_hal\_\* symbols. These warnings are caused by the HAL driver, which is unknown during compilation of this SERIAL driver. The warnings can be ignored.**

- Change to the ram/ target directory
- To create and install the RAM driver in the module directory */lib/modules/<version>/misc* enter: **# make install**

**For Linux kernel 2.6.x, there may be compiler warnings claiming some undefined tpmc917\_hal\_\* symbols. These warnings are caused by the HAL driver, which is unknown during compilation of this RAM driver. The warnings can be ignored.**

 To update the kernel's module dependencies, enter the following command: **# depmod -aq**

**Some Linux distributions are using different declarations of the function** *remap\_page\_range* **with a differing number of parameters. If you get errors regarding this issue during compilation of tpmc917ram.c, change the corresponding macro definition (***TP\_USE\_REMAP\_4PARAMS***) in this file.**

### **2.2 Uninstall the device driver**

- <span id="page-5-1"></span>Login as *root*
- Change to the target directory
- To remove the driver from the module directory */lib/modules/<version>/misc* , change to the directories serial/2.4.x/, serial/2.6.x/, ram/ and hal/ and enter in each directory: **# make uninstall**

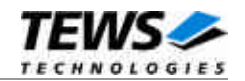

### **2.3 Install device driver into the running kernel**

<span id="page-6-0"></span>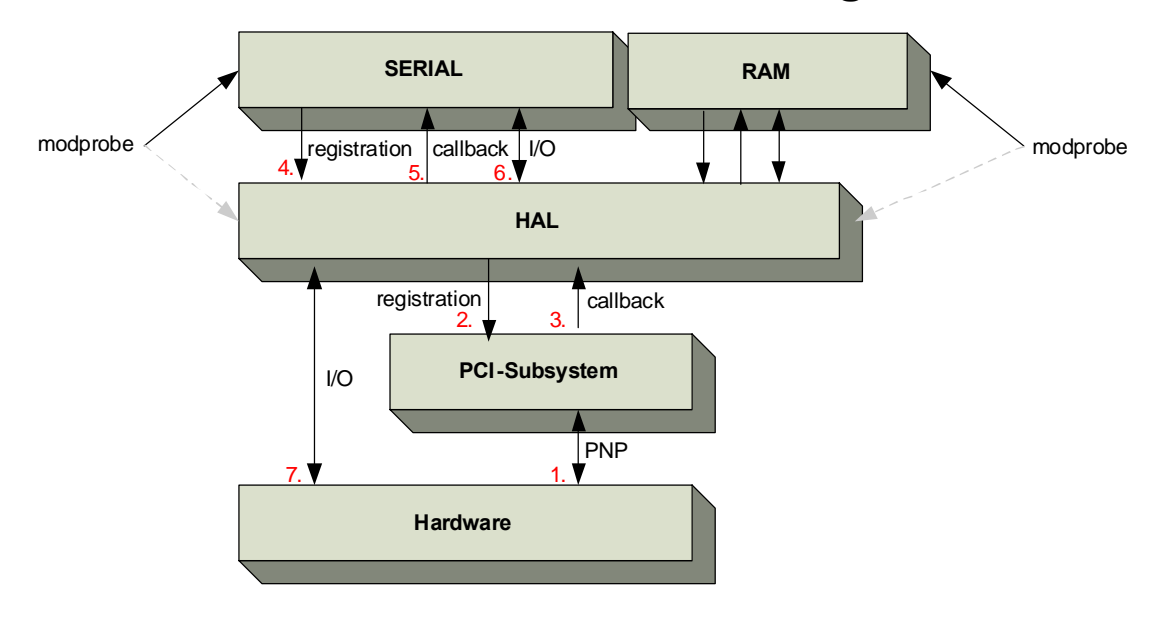

- To load the device drivers into the running kernel, login as root and execute one of the following commands. Both drivers will try to start the other remaining driver. **# modprobe tpmc917ramdrv # modprobe tpmc917serialdrv**
- After the first build or if you are using dynamic major device allocation it's necessary to create new device nodes on the file system. Please execute the script files *makenode,* which reside in Serial/ and Ram/ directory, to do this. If your kernel has enabled the device file system (devfs) then skip running the *makenode* script. Instead of creating device nodes from the script the driver itself takes creating and destroying of device nodes in its responsibility. Change to the directories Serial/ and Ram/ and enter in each directory: **# sh makenode**

On success the device driver will create a minor device for each function found (serial channels and SRAM). The first serial channel on the first PMC module (TPMC917-10 only) can be accessed by device node /dev/ttySTPMC917\_0, the second channel by device node /dev/ttySTPMC917\_1 and so on. The first SRAM device node created is called /dev/tpmc917ram\_0, a second device node will be named /dev/tpmc917ram\_1 and so on. The assignment of device nodes to physical PMC modules depends on the search order of the PCI bus driver.

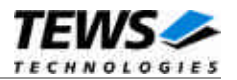

### **2.4 Remove device driver from the running kernel**

<span id="page-7-0"></span> To remove the device driver from the running kernel login as root and execute the following commands

**# modprobe –r tpmc917ramdrv # modprobe –r tpmc917serialdrv**

If your kernel has enabled devfs, all /dev/ttySTPMC917\_\* and /dev/tpmc917ram\_\* nodes will be automatically removed from your file system after this.

**Be sure that the driver isn't opened by any application program. If opened you will get the response "***Device or resource busy***" and the driver will still remain in the system until you close all opened files and execute** *modprobe –r* **again.**

### **2.5 Change Major Device Numbers**

<span id="page-7-1"></span>This paragraph is only for Linux kernels without DEVFS installed.

The released TPMC917 driver (Serial + Ram) uses dynamic allocation of major device numbers. If this isn't suitable for the application it's possible to define a major number separately for the *TTY* and *CUA* driver as well as for the Ram driver.

To change the major number for the Serial device driver, edit the file Serial/<version>/tpmc917serial.c, change the following symbols to appropriate values and enter *make install* to create a new driver.

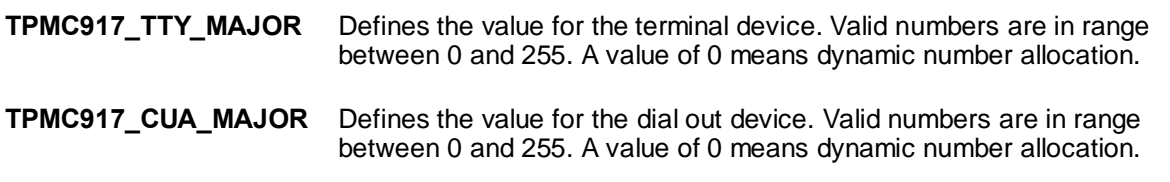

Example:

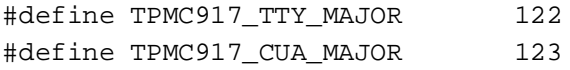

To change the major number of the Ram device driver, edit the file Ram/tpmc917ramdef.h, change the following symbol to an appropriate value and enter *make install* to create a new driver.

**TPMC917\_RAM\_MAJOR** Defines the value for the Ram device. Valid numbers are in range between 0 and 255. A value of 0 means dynamic number allocation.

**Be sure that the desired major number isn't used by other drivers. Please check** */proc/devices* **to see which numbers are free.**

**Keep in mind that it is necessary to create new device nodes if the major number for the TPMC917 driver has changed and the makenode script isn't used.**

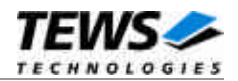

## <span id="page-8-0"></span>**3 Serial Device Driver Programming**

The TPMC917 Serial Device Driver is loosely based on the standard Linux terminal driver. Due to this way of implementation the driver interface and functionality is compatible to the standard Linux terminal driver.

Please refer to the TERMIOS man page and driver programming related man pages for more information about serial driver programming.

## **3.1 Simple Programming example**

<span id="page-8-1"></span>This example program opens the first serial channel of a TPMC917-10 device for read/write. After the device is open, it writes a "Hello World" string to the device and receives up to 80 bytes from the serial channel.

```
main()
{
  int fd;
  int count;
  char buffer[81];
  /* open the desired PMC device channel*/
  fd = open('")dev/ttySTPMC917_0", 0_RDWR | 0_NOCTTY);if (fd < 0) exit(-1);
  /* write data to the certain channel */
  count = write(fd, "Hello World\n', 12);printf("%d bytes written\n", count);
  /* read up to 80 bytes from the device */
  count = read(fd, buffer, 80)if (count < 0) {
    printf("read error\n");
  }
  else {
    buffer[count] = 0;
    printf("%d bytes read <%s>\n", count, buffer);
  }
  close(fd);
}
```
**The source files** *tpmc917example.c* **and** *tpmc917setspeed.c* **contains additional programming examples.**

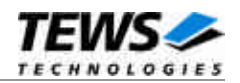

## <span id="page-9-0"></span>**3.2 ioctl()**

#### **NAME**

ioctl() device control functions

#### **SYNOPSIS**

#include <sys/ioctl.h>

int ioctl(*int filedes, int request [, void \*argp])*

#### **DESCRIPTION**

The **ioctl** function sends a control code directly to a device, specified by *filedes*, causing the corresponding device to perform the requested operation. The argument *request* specifies the control code for the operation. The optional argument *argp* depends on the selected request and is described for each request in detail later in this chapter.

The following ioctl codes are defined in *tpmc917.h*:

Value **Meaning** 

TPMC917\_IOCQ\_BIST Start Built-In-Self-Test

See below for more detailed information on each control code.

**To use these TPMC917 specific control codes, the header file** *tpmc917.h* **must be included in the application.**

#### **RETURNS**

On success, zero is returned. In case of an error, a value of –1 is returned. The global variable *errno* contains the detailed error code.

#### **ERRORS**

EINVAL Invalid argument. This error code is returned if the requested ioctl function is unknown. Please check the argument *request*.

Other function dependant error codes will be described for each ioctl code separately. Note, the TPMC917 driver always returns standard Linux error codes.

#### **SEE ALSO**

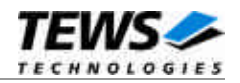

### <span id="page-10-0"></span>**3.2.1 TPMC917\_IOCQ\_BIST**

#### **NAME**

TPMC917\_IOCQ\_BIST – Start Built-In-Self-Test

#### **DESCRIPTION**

The TPMC917 Serial driver supports a special IOCTL function for testing the module hardware and for system diagnostics. The optional argument can be omitted for this ioctl function.

The functionality is called Built-In-Self-Test, or BIST. With BIST you can test each channel of all your modules separately. There are three different test classes. First is a line test, second an interrupt test and the last a data integrity test. All tests run with local channel loopback enabled, so you don't need an external cable connection.

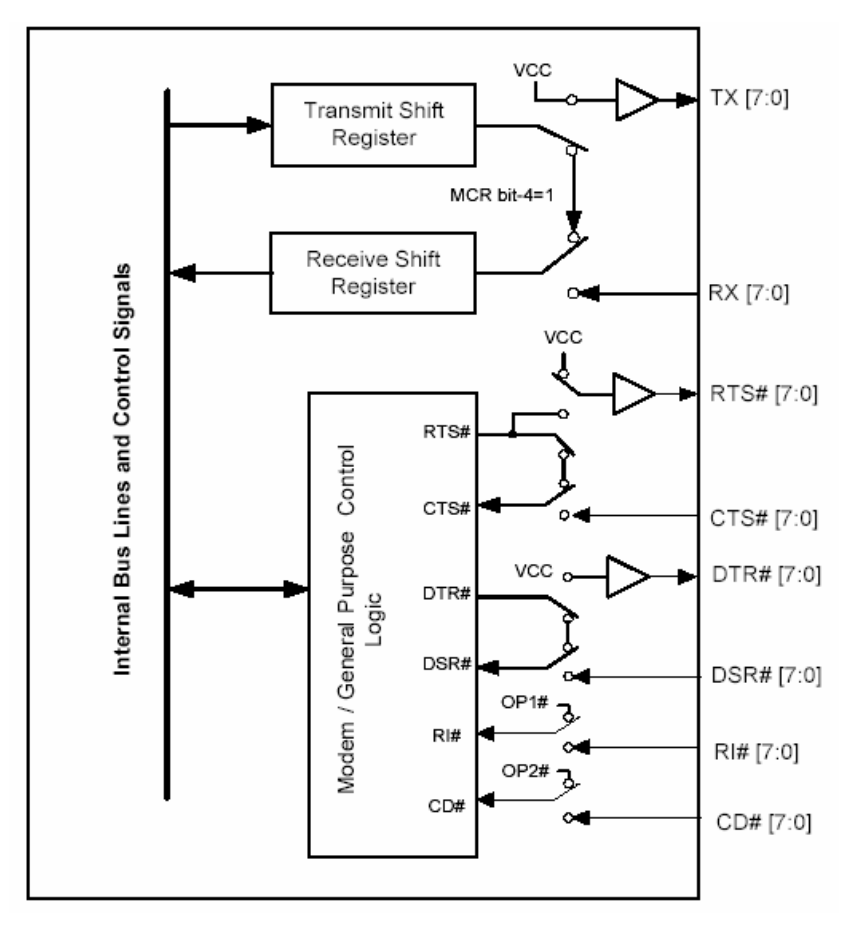

The line test contains a test of all modem lines, although some of them are not available on the connectors, as you can see RTS and CTS, DTR and DSR, OP1 and RI and finally OP2 and CD. Only the static states for both electrical levels are tested on each sender – receiver line pair.

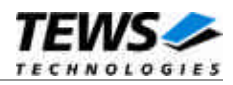

For testing interrupts the BIST transmits a test buffer with known data and size. All data should be received on the same channel during internal loopback. If not, there is an interrupt error. The buffer size is 1024 byte. The baud rate has to be set through the standard terminal IOCTL functions.

The last test verifies received data to assert data integrity.

#### **EXAMPLE**

```
/* Start Built-In Selftest, */
result = ioctl(tty1, TPMC917_IOCQ_BIST, NULL);
if (result) printf("Error during Built-In Selftest <%d, 0x%08X>!\n",
  result, result);
if (result < 0)
{
  printf("ERRNO %d - %s\n", errno, strerror(errno));
}
else if (result > 0)
\{if (result & TPMC917_ERTSCTS)
     printf("RTS/CTS line broken!\n");
  if (result & TPMC917_EDTRDSR)
     printf("DTR/DSR line broken!\n");
  if (result & TPMC917_ERI)
     printf("OP1/RI line broken!\n");
  if (result & TPMC917_ECD)
     printf("OP2/DCD line broken!\n");
  if (result & TPMC917_EDATA)
     printf("Data integrity test failed!\n");
}else
  printf("INFO: Port %s successfully tested.\n", DevName);
```
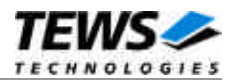

#### **RETURNS**

If return value is >0 one of three tests failed. Use the following flags to get a detailed error description.

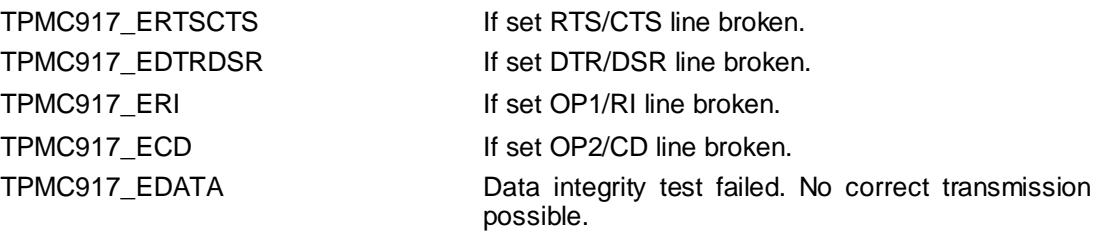

#### **ERRORS**

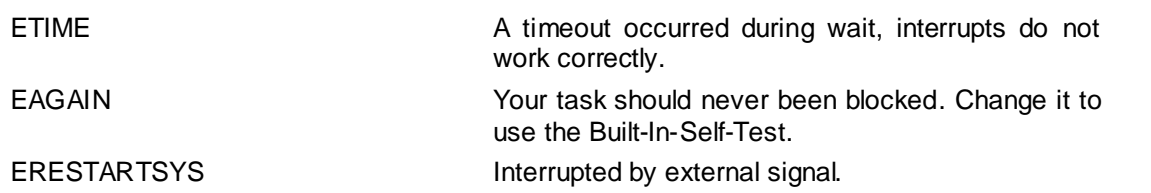

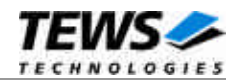

## <span id="page-13-0"></span>**4 SRAM Device Driver Programming**

The TPMC917 SRAM Device Driver provides read/write access to the onboard SRAM, maps the SRAM directly into user space and supplies battery monitoring facilities.

### **4.1 Device Input/Output functions**

<span id="page-13-2"></span><span id="page-13-1"></span>This chapter describes the interface to the device driver I/O system.

#### **4.1.1 open()**

#### **NAME**

open() opens a file descriptor.

#### **SYNOPSIS**

#include <fcntl.h>

int **open** ( *const char \*filename, int flags* )

#### **DESCRIPTION**

The **open** function creates and returns a new file descriptor for the file named by *filename*. The *flags* argument controls how the file has to be opened. This is a bit mask. Create the value by the bitwise OR of the appropriate parameters (using the | operator in C). See also the GNU C Library documentation for more information about the open function and open flags.

#### **EXAMPLE**

int hCurrent;

. . .

hCurrent = open("/dev/tpmc917ram\_0, O\_RDWR);

. . .

#### **RETURNS**

The usual return value from **open** is a non-negative integer file descriptor. In case of an error, a value of –1 is returned. The global variable *errno* contains the detailed error code.

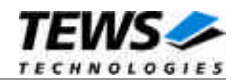

#### **ERRORS**

E\_NODEV The requested minor device does not exist.

This is the only error code returned by the driver, other codes may be returned by the I/O system during open. For more information about open error codes, see the *GNU C Library description – Low-Level Input/Output*.

#### **SEE ALSO**

GNU C Library description – Low-Level Input/Output

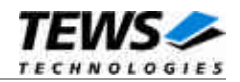

#### <span id="page-15-0"></span>**4.1.2 close()**

#### **NAME**

close() closes a file descriptor.

#### **SYNOPSIS**

#include <unistd.h>

int **close** ( int *filedes* )

#### **DESCRIPTION**

The **close** function closes the file descriptor *filedes*.

#### **EXAMPLE**

```
int hCurrent;
. . . . .
if (close(hCurrent) != 0)
{
  * handle close error conditions */
}
```
#### **RETURNS**

The usual return value from **close** is 0. In case of an error, a value of –1 is returned. The global variable *errno* contains the detailed error code.

#### **ERRORS**

E\_NODEV The requested minor device does not exist.

This is the only error code returned by the driver, other codes may be returned by the I/O system during **close**. For more information about close error codes, see the *GNU C Library description – Low-Level Input/Output*.

#### **SEE ALSO**

GNU C Library description – Low-Level Input/Output

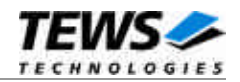

#### <span id="page-16-0"></span>**4.1.3 mmap()**

#### **NAME**

mmap() maps kernel memory into user space

#### **SYNOPSIS**

#include <sys/mman.h>

void \***mmap** ( void \**addr*, size\_t *len*, int *prot*, int *flags*, int *filedes*, off\_t *off* )

#### **DESCRIPTION**

The mmap() function establishes a mapping between a process' address space and a file or shared memory object.

#### **PARAMETERS**

#### *addr*

Specifies a preferred address where the memory should be mapped. If it is NULL, the address is determined automatically.

#### *len*

Size of memory to be mapped (in bytes). Should be 0x400000 for TPMC917 (4 MB) to map all available memory.

#### *prot*

Describes which operations can be performed on the mapped memory. Should be PROT\_READ | PROT\_WRITE to allow both read and write operations.

#### *flags*

Describes the mapping flags. Should be MAP\_FILE | MAP\_SHARED.

#### *filedes*

File descriptor to RAM device previously opened by a call to open().

#### *off*

Offset relative to the beginning of the memory section. Should be 0 to map all available memory.

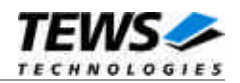

#### **EXAMPLE**

```
int hCurrent;
unsigned char* pSram;
pSram = mmap( NULL, /* preferred address */
            0x400000, \qquad \qquad \qquad /* size of memory to be mapped */
            PROT_READ | PROT_WRITE, /* memory protection */
            MAP_FILE | MAP_SHARED, /* flags */
            hCurrent, \frac{1}{2} /* file descriptor */
            0); /* offset */if (pSram == MAP_FAILED)
{
  /* handle error */
}
```
#### **RETURNS**

The usual return value of **mmap()** is a pointer which can be used by the application to directly access the memory. In case of an error, MAP\_FAILED is returned. The global variable *errno* contains the detailed error code.

#### **ERRORS**

Error codes may be returned by the I/O system during **mmap**. For more information about mmap error codes, please refer to the man page of mmap and the detailed description of Linux' memory management functions (mman).

#### **SEE ALSO**

GNU C Library description – Low-Level Input/Output

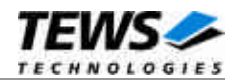

#### <span id="page-18-0"></span>**4.1.4 munmap()**

#### **NAME**

munmap() unmap pages of memory

#### **SYNOPSIS**

#include <sys/mman.h>

int **munmap** ( void \**addr*, size\_t *len* )

#### **DESCRIPTION**

The munmap() function removes the mappings for pages in the specified range.

#### **PARAMETERS**

*addr*

Specifies the address returned by a previous call to mmap().

*len*

Size of memory mapped by a previous call to mmap().

#### **EXAMPLE**

```
int hCurrent;
int result;
unsigned char* pSram;
result = mump( pSram, \frac{1}{2} \frac{1}{2} \frac{1}{2} address returned by mmap() \frac{*}{2}0x400000; /* size of mapped memory */
if (result < 0)
{
  /* handle error */
}
```
#### **RETURNS**

Upon successful completion, munmap() returns 0; otherwise, it returns -1. The global variable *errno* contains the detailed error code.

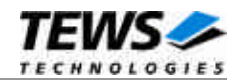

#### **ERRORS**

EINVAL The specified arguments are invalid. Other error codes may be returned by the I/O system during **munmap**.

#### **SEE ALSO**

GNU C Library description – Low-Level Input/Output

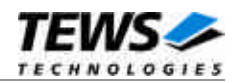

#### <span id="page-20-0"></span>**4.1.5 ioctl()**

#### **NAME**

ioctl() device control functions

#### **SYNOPSIS**

#include <sys/ioctl.h>

int **ioctl** ( *int filedes, int request [, void \*argp] )*

#### **DESCRIPTION**

The **ioctl** function sends a control code directly to a device, specified by *filedes*, causing the corresponding device to perform the requested operation.

The argument *request* specifies the control code for the operation. The optional argument *argp* depends on the selected request and is described for each request in detail later in this chapter.

The following ioctl codes are defined in *tpmc917ram.h*:

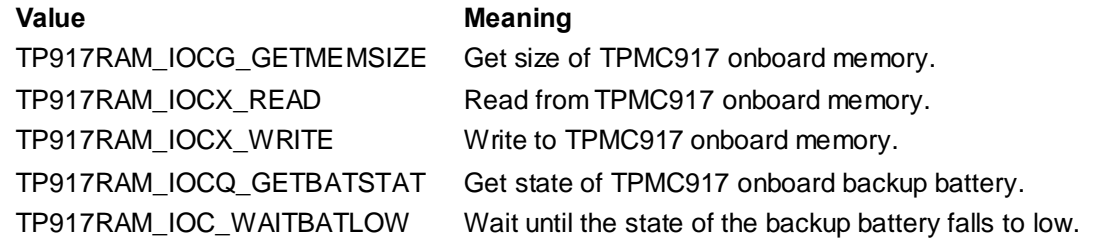

See below for more detailed information on each control code.

**To use these TPMC917 specific control codes the header file** *tpmc917ram.h* **must be included in the application.**

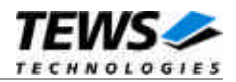

#### **RETURNS**

On success, zero is returned. In case of an error, a value of –1 is returned. The global variable *errno* contains the detailed error code.

#### **ERRORS**

EINVAL Invalid argument. This error code is returned if the requested ioctl function is unknown. Please check the argument *request*.

Other function dependant error codes will be described for each ioctl code separately. Note, the TPMC917 RAM driver always returns standard Linux error codes.

#### **SEE ALSO**

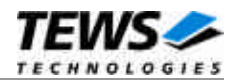

#### **4.1.5.1 TP917RAM\_IOCG\_GETMEMSIZE**

#### <span id="page-22-0"></span>**NAME**

TP917RAM\_IOCG\_GETMEMSIZE Get size of TPMC917 onboard memory.

#### **DESCRIPTION**

This TPMC917 SRAM Ioctl function returns the SRAM's memory size located on the TPMC917 module. A pointer to an *unsigned long* value must be supplied to the device driver, where the size is returned.

#### **EXAMPLE**

```
#include "tpmc917ram.h"
int hCurrent;
int result;
unsigned long MemorySize;
. . . . .
result = ioctl( hCurrent, TP917RAM_IOCG_GETMEMSIZE, &MemorySize );
if (result >= 0){
  printf("\Memory Size = %ld (0x%lX)\n", MemorySize, MemorySize);
} else {
  printf("\nGet Memory Size failed --> Error = %d\n", errno);
}
```
#### **ERRORS**

EFAULT Invalid pointer to the parameter buffer. Please check the argument *argp*. All other returned error codes are system error conditions.

#### **SEE ALSO**

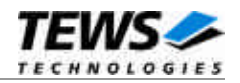

#### **4.1.5.2 TP917RAM\_IOCX\_READ**

#### <span id="page-23-0"></span>**NAME**

TP917RAM\_IOCX\_READ Read from TPMC917 onboard memory.

#### **DESCRIPTION**

This TPMC917 SRAM Ioctl function writes a dynamically adjustable data buffer into the onboard SRAM. No data verification is performed. The parameter *argp* passes a pointer to a TP917RAM\_MEMIO\_BUF structure to the device driver.

The TP917RAM\_MEMIO\_BUF structure has the following layout:

typedef struct

{

unsigned long offset; unsigned long size; unsigned char pData[1]; /\* dynamically expandable \*/ } TP917RAM\_MEMIO\_BUF;

#### **Members**

#### *offset*

Specifies the offset relative to the beginning of the SRAM, from where the data is retrieved. The SRAM is treated like a linear contiguous memory block

#### *size*

Specifies the number of bytes to read. The data buffer must be large enough to hold the amount of data.

#### *pData*

Specifies the data buffer, which can be dynamically enlarged.

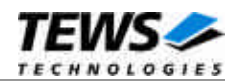

#### **EXAMPLE**

```
#include "tpmc917ram.h"
int hCurrent;
int result;
unsigned long totalSize;
TP917RAM_MEMIO_BUF *pMemIoBuf;
/*
** allocate enough memory and read 20 bytes from SRAM, Offset=0
*/
totalSize = sizeof(TP917RAM_MEMIO_BUF) + 20*sizeof(unsigned char);
pMemIoBuf = (TP917RAM_MEMIO_BUF*)malloc( totalSize );
memset( pMemIoBuf, 0, totalSize );
pMemIoBuf->size = 20;
pMemIoBuf->offset = 0;
result = ioctl( hCurrent, TP917RAM_IOCX_READ, pMemIoBuf );
if (result >= 0)
{
  /* data successfully read */
  printf( "Data='%s'\n", pMemIoBuf->pData );
} else {
  printf("\nRead from memory failed --> Error = %d\n", errno);
}
```
#### **ERRORS**

EFAULT Invalid pointer to the parameter buffer. Please check the argument *argp*. All other returned error codes are system error conditions.

#### **SEE ALSO**

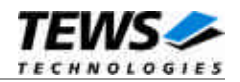

#### **4.1.5.3 TP917RAM\_IOCX\_WRITE**

#### <span id="page-25-0"></span>**NAME**

TP917RAM\_IOCX\_WRITE Write to TPMC917 onboard memory.

#### **DESCRIPTION**

This TPMC917 SRAM Ioctl function writes a dynamically adjustable data buffer into the onboard SRAM. No data verification is performed. The parameter *argp* passes a pointer to a TP917RAM\_MEMIO\_BUF structure to the device driver.

The TP917RAM\_MEMIO\_BUF structure has the following layout:

typedef struct

{

unsigned long offset; unsigned long size; unsigned char pData[1]; /\* dynamically expandable \*/ } TP917RAM\_MEMIO\_BUF;

#### **Members**

#### *offset*

Specifies the offset relative to the beginning of the SRAM, where the data is to be written. The SRAM is treated like a linear contiguous memory block

#### *size*

Specifies the number of bytes to be written. The data buffer must be large enough to hold the amount of data.

#### *pData*

Specifies the data buffer, which can be dynamically enlarged.

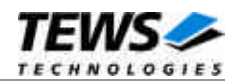

#### **EXAMPLE**

```
#include "tpmc917ram.h"
int hCurrent;
int result;
unsigned long totalSize;
TP917RAM_MEMIO_BUF *pMemIoBuf;
/*
** allocate enough memory and read 20 bytes from SRAM, Offset=0
*/
totalSize = sizeof(TP917RAM_MEMIO_BUF) + 20*sizeof(unsigned char);
pMemIoBuf = (TP917RAM_MEMIO_BUF*)malloc( totalSize );
memset( pMemIoBuf, 0, totalSize );
pMemIoBuf->size = 20;
pMemIoBuf->offset = 0;
result = ioctl( hCurrent, TP917RAM_IOCX_READ, pMemIoBuf );
if (result >= 0)
{
  /* data successfully read */
  printf( "Data='%s'\n", pMemIoBuf->pData );
} else {
  printf("\nRead from memory failed --> Error = %d\n", errno);
}
```
#### **ERRORS**

EFAULT Invalid pointer to the parameter buffer. Please check the argument *argp*. All other returned error codes are system error conditions.

#### **SEE ALSO**

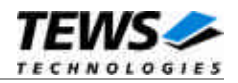

#### **4.1.5.4 TP917RAM\_IOCQ\_GETBATSTAT**

#### <span id="page-27-0"></span>**NAME**

TP917RAM\_IOCQ\_GETBATSTAT Get size of TPMC917 onboard memory.

#### **DESCRIPTION**

This TPMC917 SRAM Ioctl function returns the state of the SRAM's battery backup. The parameter *argp* passes a pointer to an *unsigned long* value to the device driver. Possible returned values are *TP917\_BATTERY\_LOW* and *TP917\_BATTERY\_OK* (see tpmc917ram.h).

#### **EXAMPLE**

```
#include "tpmc917ram.h"
int hCurrent;
int result;
unsigned long BatteryState;
result = ioctl( hCurrent, TP917RAM_IOCQ_GETBATSTAT, &BatteryState );
if (result >= 0)
{
  if (BatteryState == TP917_BATTERY_LOW)
  {
    printf( "BATTERY LOW!!! \n" );
  } else {
    printf( "Battery OK.\n" );
  }
} else {
  printf("\nGet Battery State failed --> Error = %d\n", errno);
}
```
#### **ERRORS**

EFAULT Invalid pointer to the parameter buffer. Please check the argument *argp*. All other returned error codes are system error conditions.

#### **SEE ALSO**

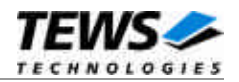

#### **4.1.5.5 TP917RAM\_IOC\_WAITBATLOW**

#### <span id="page-28-0"></span>**NAME**

TP917RAM\_IOC\_WAITBATLOW Wait until the state of the backup battery falls to low.

#### **DESCRIPTION**

This TPMC917 SRAM Ioctl function waits indefinitely until the SRAM's battery backup state turns to low. No timeout can be specified, so this function should be called out of a dedicated battery monitoring thread. No additional parameter is necessary.

#### **EXAMPLE**

```
#include "tpmc917ram.h"
int hCurrent;
int result;
result = ioctl( hCurrent, TP917RAM_IOC_WAITBATLOW, 0 );
if (result >= 0)
{
 printf( "BATTERY LOW!!! \n" );
} else {
  printf("\nWait for Battery Low failed --> Error = \alpha \);
}
```
#### **ERRORS**

All returned error codes are system error conditions.

#### **SEE ALSO**

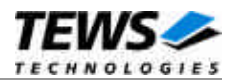

## <span id="page-29-0"></span>**5 Diagnostic**

If the TPMC917 driver does not work properly it is helpful to get some status information from the driver respective kernel.

The Linux */proc* file system provides information about kernel, resources, drivers, devices and so on. The following screen dumps display information of a correct running TPMC917 driver (see also the proc man pages).

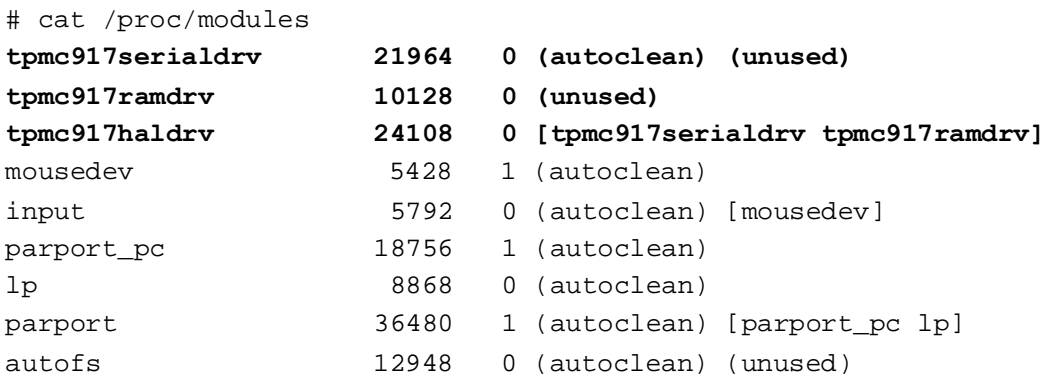

```
# cat /proc/tty/driver/tpmc917serial
TEWS TECHNOLOGIES - TPMC917 UART driver (Kernel 2.4.x): 1.0.1 revision:
2006-11-28
0: uart:ST16C654 port:E0897000 irq:5 tx:0 rx:0
1: uart:ST16C654 port:E0897008 irq:5 tx:0 rx:0
2: uart:ST16C654 port:E0897010 irq:5 tx:0 rx:0
3: uart:ST16C654 port:E0897018 irq:5 tx:0 rx:0
4: uart:ST16C654 port:E0899000 irq:11 tx:0 rx:0
5: uart:ST16C654 port:E0899008 irq:11 tx:0 rx:0
6: uart:ST16C654 port:E0899010 irq:11 tx:0 rx:0
7: uart:ST16C654 port:E0899018 irq:11 tx:0 rx:0
```
# cat /proc/tty/drivers

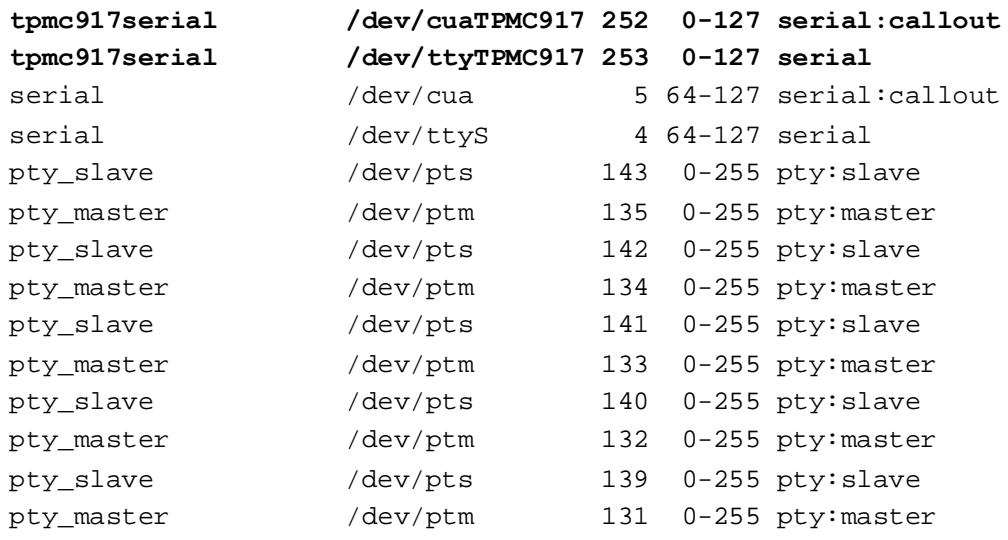

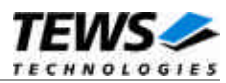

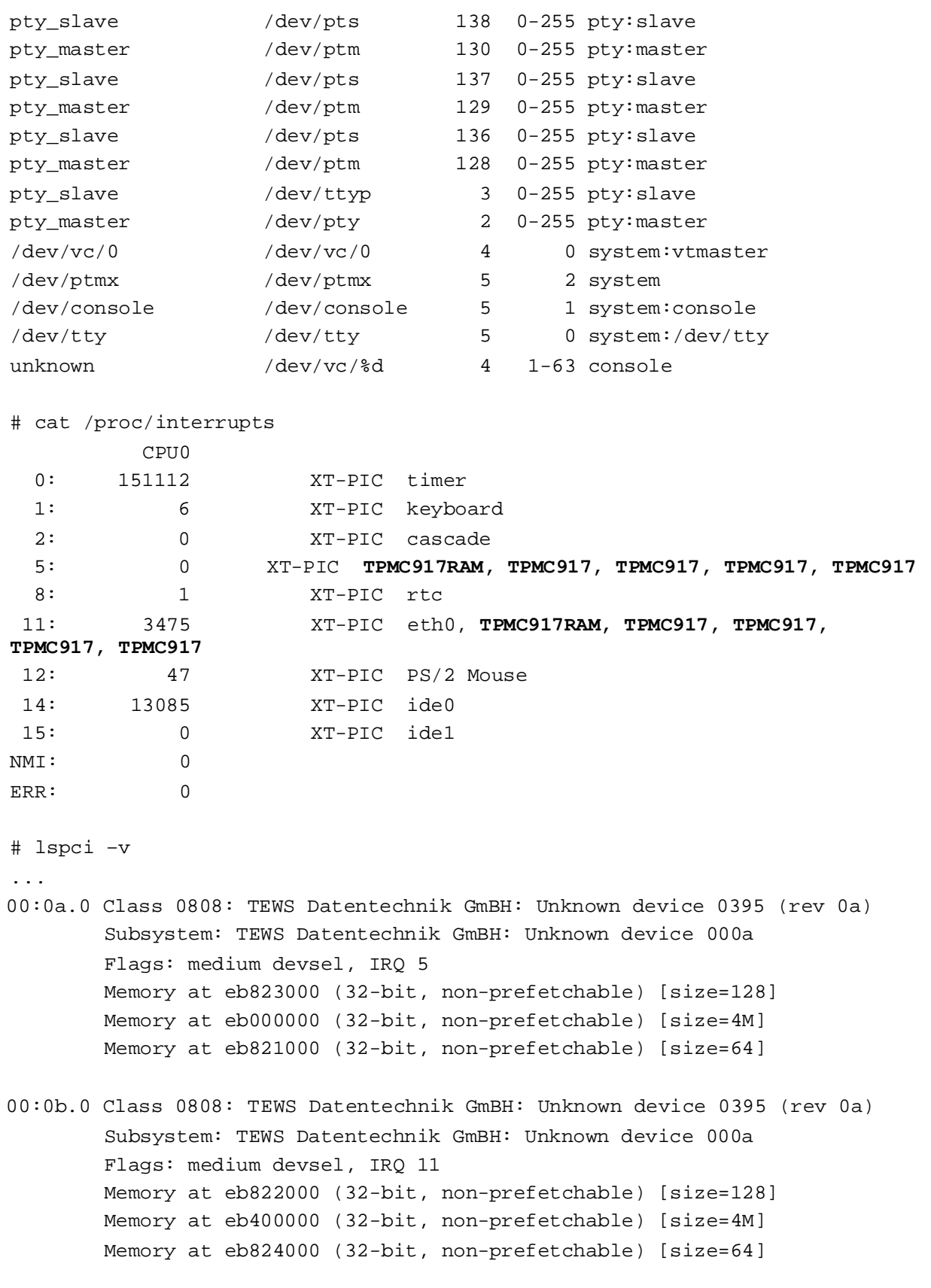